# uCertify Course Outline Adobe Illustrator CC 2023

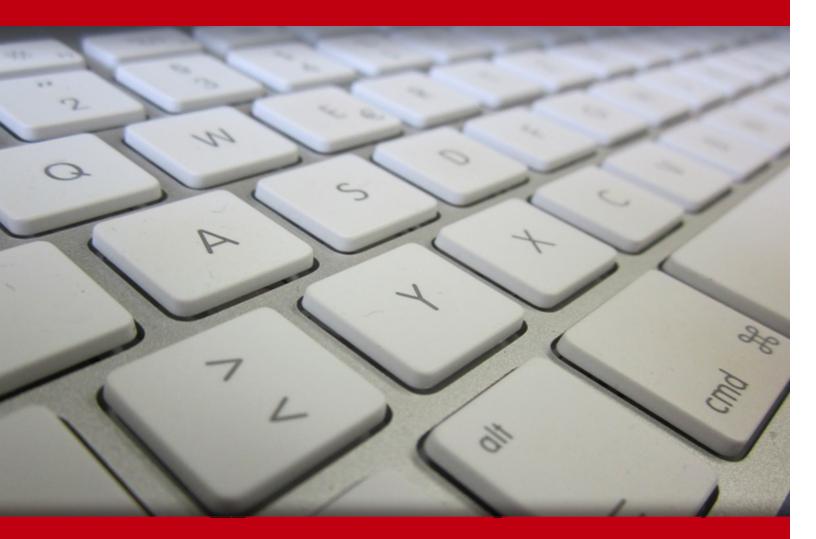

05 Jul 2024

- 1. Course Objective
- 2. Pre-Assessment
- 3. Exercises, Quizzes, Flashcards & Glossary Number of Questions
- 4. Expert Instructor-Led Training
- 5. ADA Compliant & JAWS Compatible Platform
- 6. State of the Art Educator Tools
- 7. Award Winning Learning Platform (LMS)
- 8. Chapter & Lessons

Syllabus

Chapter 1: Getting Started

- Chapter 2: What's New in Adobe Illustrator (2023 Release)
- Chapter 3: A Quick Tour of Adobe Illustrator (2023 Release)
- Chapter 4: Getting to Know the Work Area
- Chapter 5: Techniques for Selecting Artwork
- Chapter 6: Make a Logo with Shapes
- Chapter 7: Editing and Combining Shapes and Paths
- Chapter 8: Transforming Artwork
- Chapter 9: Using the Basic Drawing Tools
- Chapter 10: Drawing with the Pen Tool
- Chapter 11: Using Color to Enhance Artwork
- Chapter 12: Adding Type to a Project
- Chapter 13: Organizing Your Artwork with Layers
- Chapter 14: Gradients, Blends, and Patterns
- Chapter 15: Using Brushes to Create an Ad
- Chapter 16: Exploring Creative Uses of Effects and Graphic Styles
- Chapter 17: Creating Artwork for a T-Shirt
- Chapter 18: Placing and Working with Images

Chapter 19: Sharing Projects

Videos and How To

9. Practice Test

Here's what you get

Features

10. Post-Assessment

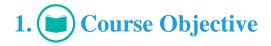

Ignite your creativity with Adobe Illustrator. Explore user-friendly lessons with test preps and quizzes to become a graphic design and illustration master. Level up your skills and achieve real-world success with this essential course, designed by Adobe product experts. Based on the Illustrator (2023 release), it's your gateway to unleashing your artistic potential.

# 2. 🔁 Pre-Assessment

Pre-Assessment lets you identify the areas for improvement before you start your prep. It determines what students know about a topic before it is taught and identifies areas for improvement with question assessment before beginning the course.

# 3. **Exercises**

There is no limit to the number of times learners can attempt these. Exercises come with detailed remediation, which ensures that learners are confident on the topic before proceeding.

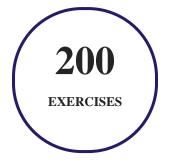

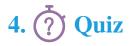

Quizzes test your knowledge on the topics of the exam when you go through the course material. There is no limit to the number of times you can attempt it.

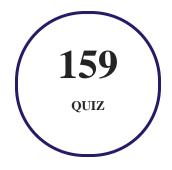

# 5. J flashcards

Flashcards are effective memory-aiding tools that help you learn complex topics easily. The flashcard will help you in memorizing definitions, terminologies, key concepts, and more. There is no limit to the number of times learners can attempt these. Flashcards help master the key concepts.

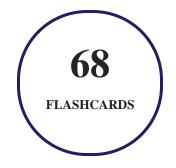

# 6. Glossary of terms

uCertify provides detailed explanations of concepts relevant to the course through Glossary. It contains a list of frequently used terminologies along with its detailed explanation. Glossary defines the key terms.

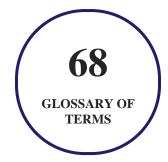

# 7. Expert Instructor-Led Training

uCertify uses the content from the finest publishers and only the IT industry's finest instructors. They have a minimum of 15 years real-world experience and are subject matter experts in their fields. Unlike a live class, you can study at your own pace. This creates a personal learning experience and gives you all the benefit of hands-on training with the flexibility of doing it around your schedule 24/7.

# 8. ( ADA Compliant & JAWS Compatible Platform

uCertify course and labs are ADA (Americans with Disability Act) compliant. It is now more accessible to students with features such as:

- Change the font, size, and color of the content of the course
- Text-to-speech, reads the text into spoken words
- Interactive videos, how-tos videos come with transcripts and voice-over
- Interactive transcripts, each word is clickable. Students can clip a specific part of the video by clicking on a word or a portion of the text.

JAWS (Job Access with Speech) is a computer screen reader program for Microsoft Windows that reads the screen either with a text-to-speech output or by a Refreshable Braille display. Student can easily navigate uCertify course using JAWS shortcut keys.

# 9. It State of the Art Educator Tools

uCertify knows the importance of instructors and provide tools to help them do their job effectively. Instructors are able to clone and customize course. Do ability grouping. Create sections. Design grade scale and grade formula. Create and schedule assessments. Educators can also move a student from self-paced to mentor-guided to instructor-led mode in three clicks.

# 10. Award Winning Learning Platform (LMS)

uCertify has developed an award winning, highly interactive yet simple to use platform. The SIIA CODiE Awards is the only peer-reviewed program to showcase business and education technology's finest products and services. Since 1986, thousands of products, services and solutions have been

recognized for achieving excellence. uCertify has won CODiE awards consecutively for last 7 years:

#### • 2014

1. Best Postsecondary Learning Solution

#### • 2015

- 1. Best Education Solution
- 2. Best Virtual Learning Solution
- 3. Best Student Assessment Solution
- 4. Best Postsecondary Learning Solution
- 5. Best Career and Workforce Readiness Solution
- 6. Best Instructional Solution in Other Curriculum Areas
- 7. Best Corporate Learning/Workforce Development Solution
- 2016
  - 1. Best Virtual Learning Solution
  - 2. Best Education Cloud-based Solution
  - 3. Best College and Career Readiness Solution
  - 4. Best Corporate / Workforce Learning Solution
  - 5. Best Postsecondary Learning Content Solution
  - 6. Best Postsecondary LMS or Learning Platform
  - 7. Best Learning Relationship Management Solution
- 2017
  - 1. Best Overall Education Solution
  - 2. Best Student Assessment Solution
  - 3. Best Corporate/Workforce Learning Solution
  - 4. Best Higher Education LMS or Learning Platform
- 2018
  - 1. Best Higher Education LMS or Learning Platform

- 2. Best Instructional Solution in Other Curriculum Areas
- 3. Best Learning Relationship Management Solution
- 2019
  - 1. Best Virtual Learning Solution
  - 2. Best Content Authoring Development or Curation Solution
  - 3. Best Higher Education Learning Management Solution (LMS)
- 2020
  - 1. Best College and Career Readiness Solution
  - 2. Best Cross-Curricular Solution
  - 3. Best Virtual Learning Solution

# 11. O Chapter & Lessons

uCertify brings these textbooks to life. It is full of interactive activities that keeps the learner engaged. uCertify brings all available learning resources for a topic in one place so that the learner can efficiently learn without going to multiple places. Challenge questions are also embedded in the chapters so learners can attempt those while they are learning about that particular topic. This helps them grasp the concepts better because they can go over it again right away which improves learning.

Learners can do Flashcards, Exercises, Quizzes and Labs related to each chapter. At the end of every lesson, uCertify courses guide the learners on the path they should follow.

# **Syllabus**

Chapter 1: Getting Started

- About Classroom in a Course®
- Prerequisites
- Installing the program

- Fonts used in this course
- Online Content
- Restoring default preferences
- Additional resources
- Adobe Authorized Training Partners

Chapter 2: What's New in Adobe Illustrator (2023 Release)

Chapter 3: A Quick Tour of Adobe Illustrator (2023 Release)

• Starting the lesson

Chapter 4: Getting to Know the Work Area

- Introducing Adobe Illustrator
- Opening an Illustrator file
- Exploring the workspace
- Working with panels
- Changing the view of artwork
- Navigating multiple artboards
- Review questions

#### Chapter 5: Techniques for Selecting Artwork

- Starting the lesson
- Selecting objects
- Aligning objects
- Working with groups
- Exploring object arrangement
- Review questions

#### Chapter 6: Make a Logo with Shapes

- Starting the lesson
- Creating a new document
- Saving your document
- Working with basic shapes
- Working with drawing modes
- Using Image Trace to convert raster images into editable vector art
- Review questions

Chapter 7: Editing and Combining Shapes and Paths

- Starting the lesson
- Editing paths and shapes
- Combining shapes
- Using the Width tool
- Review questions

#### Chapter 8: Transforming Artwork

- Starting the lesson
- Working with artboards
- Working with rulers and guides
- Transforming content
- Using repeats
- Working with the Puppet Warp tool
- Review questions

#### Chapter 9: Using the Basic Drawing Tools

- Starting the lesson
- Creating with the Curvature tool
- Creating dashed lines

- Creating with the Pencil tool
- Joining with the Join tool
- Adding arrowheads to paths
- Review questions

#### Chapter 10: Drawing with the Pen Tool

- Starting the lesson
- Why use the Pen tool?
- Starting with the Pen tool
- Put your learning into practice!
- Editing paths and points further
- Review questions

#### Chapter 11: Using Color to Enhance Artwork

- Starting the lesson
- Exploring color modes
- Working with color
- Working with Live Paint

• Review questions

### Chapter 12: Adding Type to a Project

- Starting the lesson
- Adding text
- Formatting type
- Resizing and reshaping type objects
- Creating and applying text styles
- Creating text lists
- Wrapping text
- Curving text on a path
- Warping text
- Creating text outlines
- Review questions

### Chapter 13: Organizing Your Artwork with Layers

- Starting the lesson
- What are layers?
- Creating layers and sublayers

- Editing layers and objects
- Creating a clipping mask
- Review questions

#### Chapter 14: Gradients, Blends, and Patterns

- Starting the lesson
- Working with gradients
- Creating blends
- Getting creative with patterns
- Review questions

#### Chapter 15: Using Brushes to Create an Ad

- Starting the lesson
- Working with brushes
- Using Calligraphic brushes
- Using Art brushes
- Using Pattern brushes
- Using Bristle brushes

- Working with the Blob Brush tool
- Review questions

#### Chapter 16: Exploring Creative Uses of Effects and Graphic Styles

- Starting the lesson
- Using the Appearance panel
- Using live effects
- Applying a Photoshop effect
- Applying 3D effects
- Using graphic styles
- Review questions

### Chapter 17: Creating Artwork for a T-Shirt

- Starting the lesson
- Working with symbols
- Working with Creative Cloud libraries
- Working with global editing
- Review questions

#### Chapter 18: Placing and Working with Images

- Starting the lesson
- Combining artwork
- Placing image files
- Masking content
- Working with image links
- Review questions

#### Chapter 19: Sharing Projects

- Starting the lesson
- Packaging a file
- Creating a PDF
- Creating pixel-perfect drawings
- Exporting artboards and assets
- Review questions

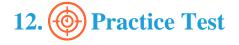

# Here's what you get

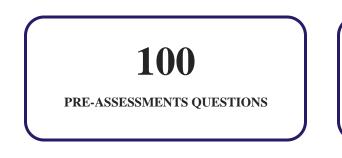

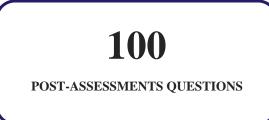

### Features

Each question comes with detailed remediation explaining not only why an answer option is correct but also why it is incorrect.

### **Unlimited Practice**

Each test can be taken unlimited number of times until the learner feels they are prepared. Learner can review the test and read detailed remediation. Detailed test history is also available.

Each test set comes with learn, test and review modes. In learn mode, learners will attempt a question and will get immediate feedback and complete remediation as they move on to the next question. In test mode, learners can take a timed test simulating the actual exam conditions. In review mode, learners can read through one item at a time without attempting it.

# 13. Bost-Assessment

After completion of the uCertify course Post-Assessments are given to students and often used in conjunction with a Pre-Assessment to measure their achievement and the effectiveness of the exam.

# GET IN TOUCH:

www.uCerufy.com